# Hvordan bruke terminalen effektivt

eller, Hvordan se ut som en l337 haxxerkid

## Grunnleggende navigering

Kommando: "cd"

Funksjon: Bytter hvilken mappe du befinner deg i. Nyttige navigeringer:

- "cd ~" tar deg til "hjemmemappen"
- "cd /" tar deg til "root".
- "cd .." tar deg til mappen hakket ned i mappestrukturen.

### Grunnleggende navigering

Kommando: "ls, la, ll"

Funksjon: Viser hva som er i mappen

Merk:

"la" og "ll" viser også skjulte elementer i mappen.

## Manipulering av mapper og filer

Kommando: "touch"

Funksjon: Oppretter en ny fil.

Du kan definer filtypen selv basert på endelsen du gir filen.

Eks: «touch fil.txt" lager en tekstfil ved navn "fil.txt"

Kommando: "mkdir"

Funksjon: Oppretter en ny mappe i mappen du befinner deg i.

## Manipulering av mapper og filer

Kommando: "rm" Funksjon: Fjerner filer og mapper. For å slette mapper må funksjonen kalles på "rekursivt" med flagget –r

Eks: "rm fil.txt", sletter filen "fil.txt" "rm –r minmappe", sletter mappen "minmappe"

#### MERK!

Filer som fjernes på denne måten blir slettet, sånn på ordentlig!

## Manipulering av filer og mapper

Kommando: "mv"

Funksjon: flytter filer og mapper.

Funksjon2: gir nytt navn til filer og mapper

Eks:

"mv fil.txt minmappe", flytter filen "fil.txt" til mappen "minmappe" "mv fil.txt bedrenavn.txt", endrer navnet på filen til "bedrenavn.txt"

## Manipulering av filer og mapper

Kommando: "cp"

Funksjon: Kopierer filer og mapper.

For å kopiere mapper må du legge til flagget: -r

Eks:

"cp bedrenavn.txt minmappe", oppretter en kopi av filen i mappen.

## Manipulering av filer og mapper

Kommando: "cat"

Funksjon: Lar deg se innholdet i en fil i terminalen

Eks:

"cat bedrenavn.txt" vil vise hva som står i filen.

## Kjøre en fil

Første ordet beskriver hvilket program som skal kjøre filen. Andre ordet beskriver hvilken fil som skal kjøres.

Eks: "notepad.exe bedrefilnavn.txt"

Hvis ikke filen er i samme mappe som deg, eller os-et ikke vet hvor programmet ligger, må du fortelle shellet hvor det finner filen.

## Oppgave!

- Lag mappen "minmappe"
- Lag filen "fil.txt"
- Åpne filen og skriv i den.
- Opprett en kopi av filen i mappen "minmappe"
- Slett filen "fil.txt"
- Gå inn i mappen "minmappe"
- Vis innholdet i filen "fil.txt" i terminalen
- Bytt navn på filen til noe annet.
- Slett filen.
- Gi tilbake til forrige mappe.
- Slett mappen "minmappe".

## Redigering av filer i terminalen

- Det finnes flere editorer som fungerer i terminalen uten å åpne et eget vindu.
- Disse er ofte forhåndsinstallert og kjøres ved å skrive navnet på programmet og så navnet på filen du vil redigere.
- Kjente editorer inkluderer:
	- vim
	- emacs
	- nano
- Merk at disse kan være vanskelige og lite intuitive å bruke.

## Eksempel på bruk av vim

- Åpne en fil med "vim <filnavn>"
- vim kjører i forskjellige moduser, "command", "insert" og "visual".
- Du navigerer med "h, j, k, l"
- For å skrive, må du aktivere "insert mode" ved å trykke "i". For å gå ut av "insert mode" trykker du "Esc"
- For å lagre eller gå ut av vim må du inn i "command mode" ved å trykke ":". For å lagre skriver du "w". For å gå ut av vim trykker du "q". Bekreft med "Enter".

#### Snarveier

- På unix-baserte systemer kalles en snarvei for "alias"
- På Linux opprettes disse ved å redigere filen .bash\_aliases. Hvis denne ikke finnes kan den opprettes i "home"-mappen.
- På macOS opprettes disse ved å redigere filen .bash\_profile hvis du bruker bash, eller .zshrc hvis du bruker Zsh.
- Det er mulig å opprette en alias på Windows også. I shellet PowerShell må du først opprette en funksjon som gjør det du ønsker. Deretter bruker du kommandoen "Set-Alias" med egendefinert navn på snarveien og referanse til funksjonen.

## Alias Unix

- I "home"-mappen, åpne eller opprett filen .bash aliases / .zshrc / .bash\_profile med ditt foretrukne redigeringsprogram.
- Skriv "alias <navn>='<funksjon>' "

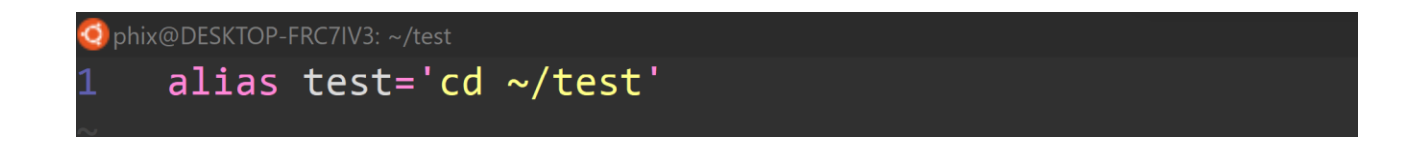

• Etter en omstart av shellet, vil snarveien kjøres når du taster inn navnet på snarveien.

#### Alias Windows

- Dette gjelder for shellet PowerShell
- "Set-Alias –Name <navn> -Value <funksjon>" lager et alias som kalles på ved bruk av navnet.
- For å legge til ekstra argumenter må du definere en funksjon først.
- "Function <navn> {funksjon}"
- Et alias som sender deg til mappen "System32" kan se slikt ut:

Function CD32 {Set-Location -Path C:\Windows\System32} Set-Alias -Name Go -Value CD32

#### SSH

- SSH kan brukes til å logge deg inn på din bruker på ifi sine maskiner fra hvor som helst.
- Fungerer likt på Linux, macOS og Windows
- "ssh <uio-brukernavn>@login.ifi.uio.no"
- Skriv inn ditt uio-passord når det blir etterspurt.

#### Windows PowerShell

PS C:\Users\Phix\_\Desktop> ssh philiphe@login.ifi.uio.no philiphe@login.ifi.uio.no's password:

#### SCP

- SCP kan brukes til å overføre og laste ned filer fra og til din bruker på ifi sine maskiner.
- Fungerer på Linux, macOS og Windows.
- For å laste ned en fil:

"scp <brukernavn>@login.ifi.uio.no:<der du henter filen fra> <der du skal plassere filen>"

phix@DESKTOP-FRC7IV3:~\$ scp philiphe@login.ifi.uio.no:~/test.txt .

#### **SCP**

• For å laste opp en fil gjør du nesten det samme som for å laste ned: "scp <filen du laster opp> <brukernavn>@login.ifi.uio.no:<der filen skal plasseres>"

phix@DESKTOP-FRC7IV3:~\$ scp test.txt philiphe@login.ifi.uio.no:~

## Windows Subsystem for Linux

- WSL2 kjører et ekte linux-miljø i Windows.
- Lar deg nyte fordelene av forskjellige linux-programmer og funksjoner uten å avinstallere Windows eller installere Linux med dualboot.
- Lett å installere: https://docs.microsoft.com/en-us/windows/wsl/about

## Oppgave!

- Lag et alias som logger deg inn på ifi-brukeren din ved bruk av ssh. (Et smart navn på dette aliaset kan f.eks. være "uio")
- Lag en tekstfil test.txt, og fyll inn litt tekst i den ved bruk av en terminalbasert editor.
- Last denne opp til brukeren din på ifi ved bruk av scp.
- Logg deg inn på ifi-brukeren din ved bruk av ssh.
- Endre innholdet i filen.
- Logg ut av ifi-brukeren, og last ned den oppdaterte filen til din lokale bruker.